# The role of programming in the pre-service teacher training

Andrea Hrusecka

Comenius University, Faculty of Mathematics, Physics and Informatics Mlynska dolina, Bratislava hrusecka@fmph.uniba.sk

#### Abstract

In the pre-service teacher training (for lower and upper secondary education) at the Faculty of Mathematics, Physics and Informatics at Comenius University, Bratislava we have implemented a six-term course on Information and communication technologies and computer literacy. Each term of the course is focused on a particular aspect of ICT (like Basics of ICT, Computer systems, Algorithms development and programming, Educational software in subjects etc.).

In our paper we present the contents and strategy of the third and the fourth terms of the course, namely The Basics of algorithmic skills and programming for future teachers. The goal of these seminars is to develop algorithmic skills and to learn how to build simple microworlds in Imagine Logo. We briefly list all topics and concepts of the seminars, all key terms from the microworlds development and the programming techniques we are working with. Finally, we present one more complex Imagine project, which our students are asked to develop by themselves at the end of the course.

# Keywords

Pre-service teacher training, information literacy, ICT, algorithmic skills, Imagine Logo

# 1. Introduction

At the Department of Informatics Education we developed a framework of a new course of 5 terms titled Information and Communication Technologies for Future Teachers. From the academic year 2001/2002, it has been implemented into the curriculum for all teacher students as a compulsory course. Within this course we would like to improve their information literacy. As far as we find it necessary to apply different approaches in building ICT literacy of Informatics teacher students and other future teachers, in fact we have implemented two separate courses for them. Two lessons are allocated for this course per week.

In our contribution we will introduce the third and fourth term for non-informatics teacher students. The name of this part of our course is *The basics of algorithmic skills for future* teachers and the platform being used is Imagine Logo.

# 2. Conception of courses

At the department we are convinced that an important component of the ICT literacy is elementary algorithmic skills. This assumption is confirmed by several experiments, for example with the *Visual Fractions*, see (Lehotska & Kalas 2005). Experiments were run with teachers and with students as well. The result shows that the development of the fractions activities (by teachers or students) is always limited by the level of user's algorithmic skills

(Kalas 2005). When we talk about the development, we, first of all, mean the richness and complexity of the activities.

We try to develop the algorithmic skills of our students mainly in a very playful way (by building simple visual activities, creating lively pictures, easy games, etc). Our goal is to strengthen their abstract thinking, to develop their ability for discovering, analyzing and creating methods for problem solving, and to improve their creativity.

In the first run (in 2001/2002), the course was designed in the environment of Comenius Logo. From the next year on, we have changed the environment to more attractive Imagine Logo, which is designed for creating visual, open and interactive activities also for real beginners.

The lessons are being held in computer rooms. At the beginning of every lesson the students are given a short assignment from the material of the previous lesson. Usually they have to define a command or they have to answer a series of questions or they solve a problem on computer. After that, they receive a worksheet with definitions of new terms, with the interpretation of new activities and a list of complementary tasks. It means that the students do not have to take any notes during the lessons, so they can concentrate solely on the tasks and problems to be solved. At the end of the term every student has to solve a complex problem on computer (see chapter 4).

# 3. Study materials for the courses

By collecting the materials on every topic students get a complete study literature. These materials were published in the UK in a modified version by Logotron, Cambridge, titled The Great Big Imagine Logo Project book (Kalas & Hrusecka, 2004).

In the following part we characterize the topics of the lessons.

#### LogoMotion – Image Editor For Imagine 1

- $\blacktriangleright$  basic drawing, one picture  $\blacktriangleright$  working with a
- region (selection)  $\blacktriangleright$  working with photography

 setting the colour (HSV, RGB, Palette), antialiasing, colour transparency, selection

# Basic Turtle Commands

- $\blacktriangleright$  basic movements cleaning the page
- $\blacktriangleright$  pen of the turtle, pen colour, pen width
- ► choosers, buttons window, random values
- $\blacktriangleright$  more commands
- ► repeat command
- ► edit command
- command line, command, instruction, input, variable, chooser, random input  $(\mathbf{any})$

#### short contents new terms Imagine-Logo constructions

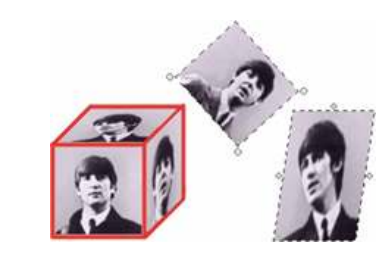

```
forward num; back num; 
right angle; left angle;
clean; cs; penUp; penDown; 
setPenColour colour;
setPenWidth penWidth;
setXCor X-cor;
setYCor Y-cor;
setPos point;
setHeading angle;
point diameter; 
repeat N [to do to do ... ];
edit nameOfCommand;
repeat 5 
  [fd 100 rt 720/5]
```
# Commands With Variables 1

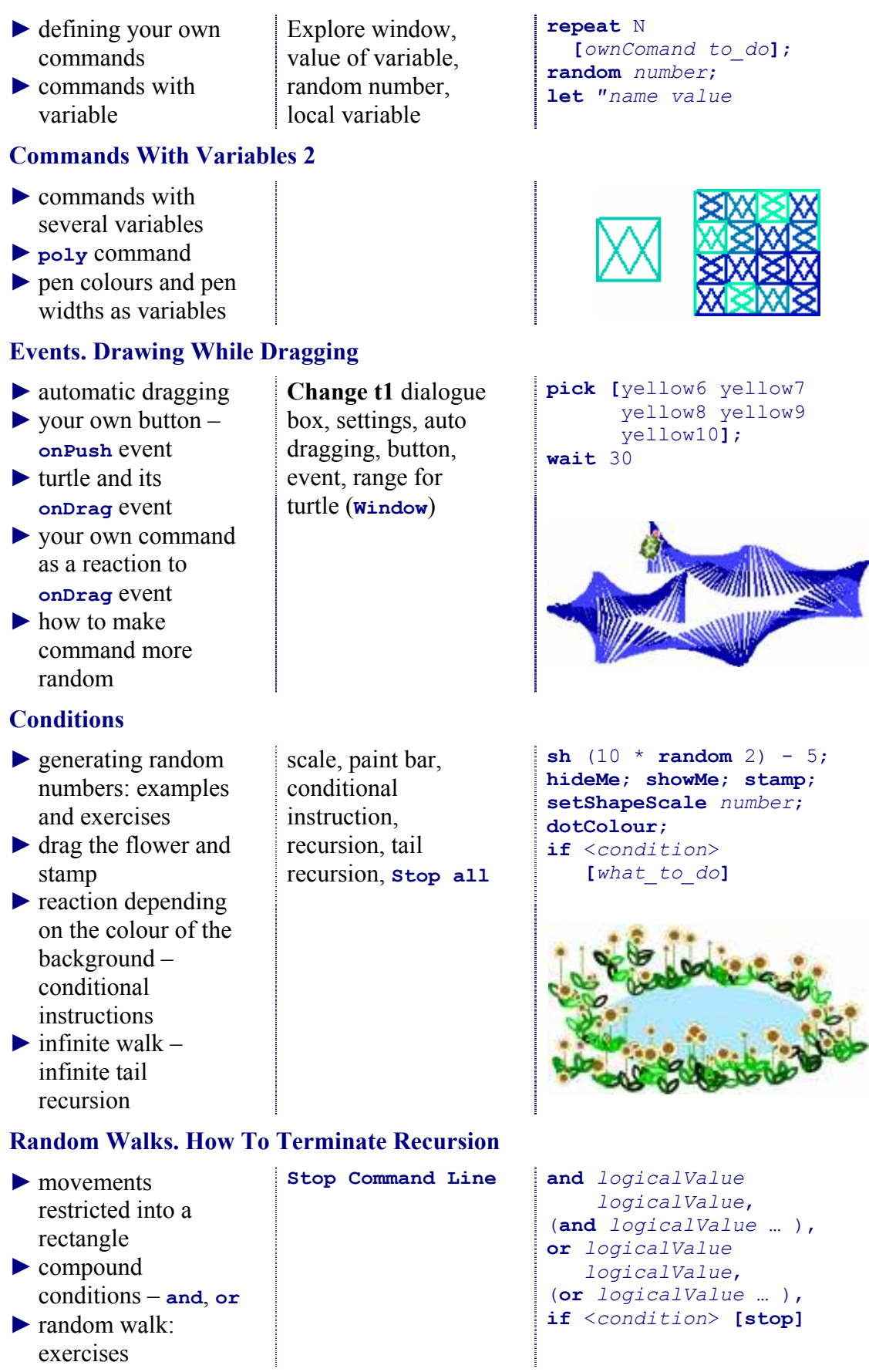

# Processes

- ► parallel process as an "engine"
- ► processes with names, cancel the process
- ► page and pane
- ► horizontal slider
- ► build your own game – connecting dots

 "engine" – process, switch button (events onPush, onRelease), named process, cancel process, page, pane, slider

cloning turtles, copy

apostrophe notation

to, paste from clipboard,

every milSec [to do]; p1'clean; (every milSec [to do] "nameOfProcess); cancel "nameOfProcess; after milSec [to do]

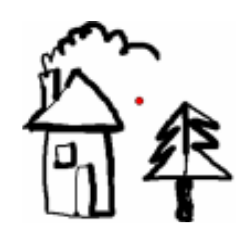

ask "t1  $[$ to do ...  $]$ ; ask [turtleA turtleB … ]

[to\_do … ];

[to do ... ];

all;

# Multiple Turtles 1

- ► New Turtle tool  $\blacktriangleright$  how to address
- turtles
- $\blacktriangleright$  addressing one turtle with apostrophe
- $\blacktriangleright$  in-the-middle curve, position as a vector, computations with vectors

# Image As A Turtle Shape

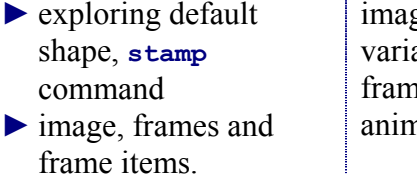

Pacman ► In the Meadow project

ge as a value of a able, frames and e items, nation loop

askEach [turtleA turtleB…]

#### make "myShape shape; fill;

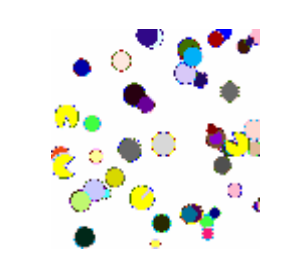

# LogoMotion – Image Editor For Imagine Logo 2

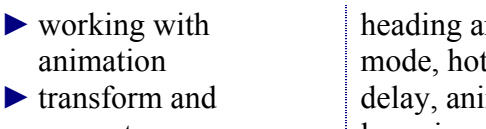

generate ► create your own

animation

# Multiple Turtles 2

- $\blacktriangleright$  creating turtles with the new command, list of settings
- ► flocks of turtles
- $\blacktriangleright$  turtles chasing

```
nd frame
           spot,
          imation
loop, image 
transformations, 
onion skin
```
 list of settings, permanent and temporary activity

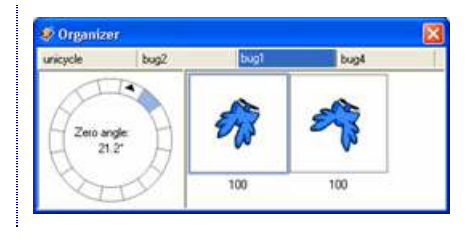

```
new "Turtle []; 
new "Turtle 
  [setting value ... ];
eraseObject all; 
loadImage "nameOfFile; 
butFirst all; 
setHeading towards "t1;
```
turtles – pig hunting ► generating turtles while moving

around a circle

#### Problems And Projects

- ► firework
- $\blacktriangleright$  gymnastic festival many turtles in a regular formation
- ► bug contest
- $\blacktriangleright$  more pig hunting strategies
- $\blacktriangleright$  living picture several objects and processes

#### Project 1 Bugs In A Sheep Pen

► midcourse project (draw a grid, generate N objects, start a process to make the bugs move, ...)

#### Revision. Problems And Assignments

- ► Meadow
- $\blacktriangleright$  Heart recognizing compound area
- $\blacktriangleright$  Heart 2 random walk restricted into a compound area
- $\blacktriangleright$  Spider web, alternative pig hunting

#### Drawing Lists 1

- ► programmable shapes, drawing **lists**
- ► Mill project
- ► setting pen colour and pen width inside the drawing list

#### Drawing Lists 2

► what can be used inside a drawing list  drawing lists, hot spot

 creating and controlling many objects in parallel

setEvent, dotColourAt

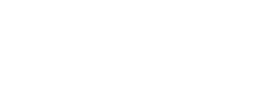

 list of instructions, onLoad event

repcount; ask [t1 t5 t7] [show who]; mousePos; tell "nameOfTurtle

setFrame number; reorder [turtle1 turtle2…]

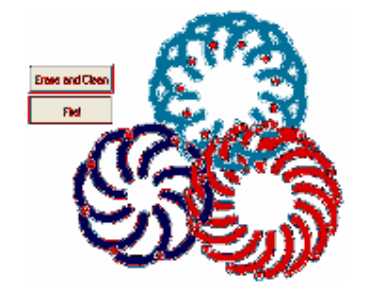

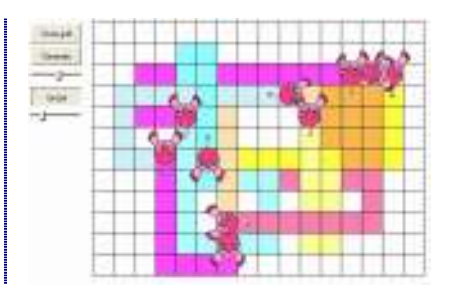

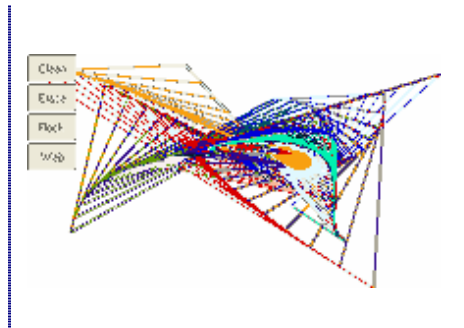

# setShape [*commands*]; ask lastName [commands]

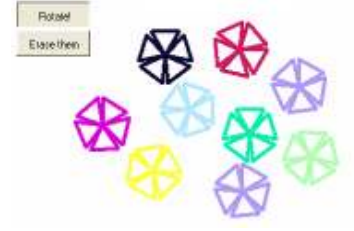

setShape [ ]; circle diameter; filledCircle diameter;

- ► Arrow project ► Watching Eyes
- project, onLoad event
- ► The Watch project

# Drawing Lists 3 Dynamic Programmable Shapes

- $\blacktriangleright$  dynamic programmable shapes  $\triangleright$  Circle project  $1$ slider to resize the circle  $\triangleright$  Circle project 2 – object variable setting, onChange slider's event, object oriented programming
- resizing by dragging the border ► introduction to
- dynamic geometry

# Lists 1 Collecting Points And Re-drawing Them

list,

empty list, list of points,

list of lists of points

- $\blacktriangleright$  lists and their items
- $\blacktriangleright$  empty list
- $\triangleright$  collecting points by mouse – simple solution
- ► processing lists of points
- $\triangleright$  collecting points as a property of the page
- $\triangleright$  collecting drawings with several segments

# Lists 2 Working With Texts. Sentences

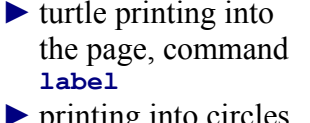

- ► printing into circles, polygons and columns
- $\blacktriangleright$  textSize command ► text as a shape of the turtle
- ► generating random sentences
- bitmap and vector font, sentences as a lists of words, text as a shape of the turtle

clickedPos; ifElse <condition> [commands] [commands]; setEvent <name> [commands]

ellipse [num1 num2];

spline drawing list; outline list of points;

label text;

show time

ellipse [num1 num2 a1 a2]; filledEllipse [num1 num2]; polygon drawing list;

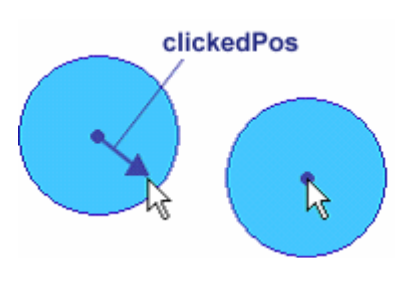

```
sh item 3 time; 
sh count [20 30];
sh fPut 10 :L;
make "L fPut 10 :L; 
make "Points 
       lPut pos :Points; 
eraseEvent <name>
```
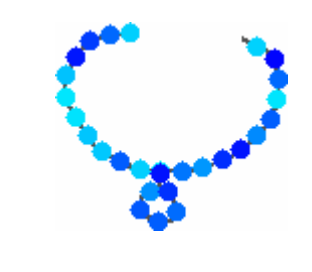

#### tl'setFont <F9>; textSize;

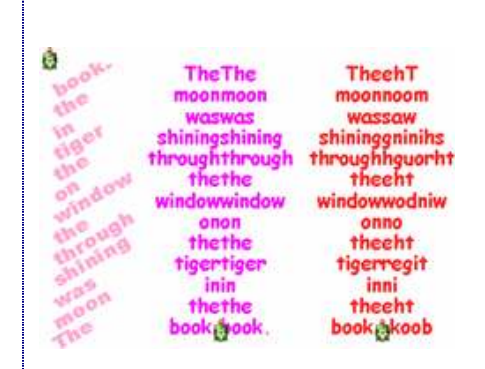

#### Lists 3 Operations. Building Lists From Parts

- ► commands and operations
- ► defining your own operations, output command
- $\blacktriangleright$  recursive operations on numbers
- $\blacktriangleright$  lists of turtle names

 operations, recursive operations on numbers, trivial case

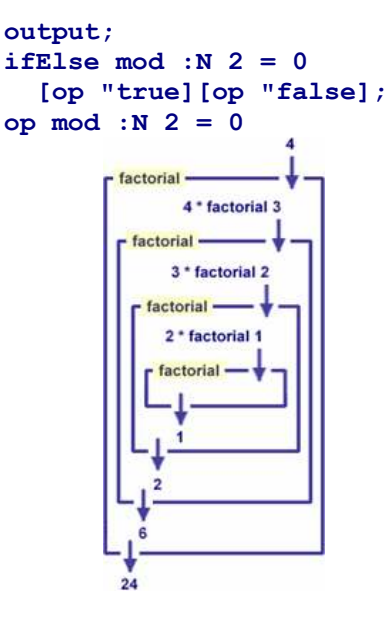

#### Recursion To Draw Fractal Curves

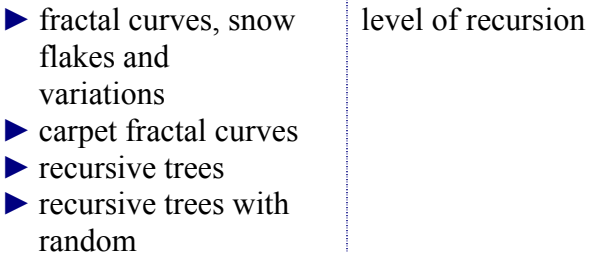

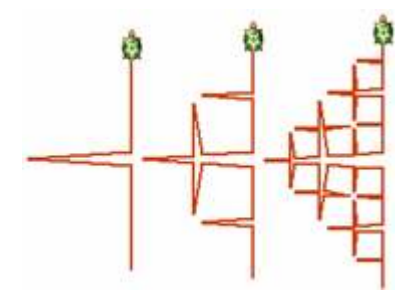

#### Classes And Object Oriented Approach 1

► load background ► onClean event of the page ► creating your own class (family), newClass command and allof operation  $\blacktriangleright$  fish with their own speeds and sizes

► Save as Web Project…  $\blacktriangleright$  class of wooden blocks, its subclasses

irregularities

 classes of objects, load background, flat button, behaviour of the family (class), inheritance

setBGPicture "fileName; newClass "Turtle "Fish [pen pu heading 90 shape :fish]; allOf "Fish;

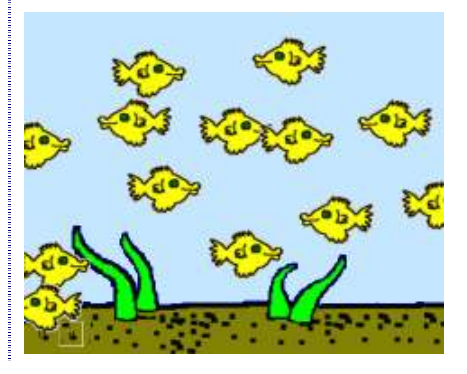

Classes And Object Oriented Approach 2

1

eraseObject myName

▶ grey stars on the encreate event, eraseObject myName onCreate event, object erases itself, sky Now polsi  $\blacktriangleright$  stars moving away common nonfrom the centre of standard setting namePrefix the page, onCreate event  $\blacktriangleright$  lighting the stars  $\blacktriangleright$  improved dynamic Evras objects geometry Project 2 Arrows Labyrinth  $\blacktriangleright$  final project (define operation is?, Card and other overlapping turtles classes, generate arrows labyrinth, define behaviour for the bug)

# 4. Final project – The Arrows labyrinth

We will present the level and the style of the work we expect form our students after completing both  $3<sup>rd</sup>$  and  $4<sup>th</sup>$  terms of the course by demonstrating their final project.

At first, we show our solution of the project to the students and then we give them the detailed written assignment with instructions how to proceed. They build the project with progressively constructing the scene and composing the objects' behaviours.

The goal of the Arrows labyrinth project is to find the right way across the labyrinth – form the left side to the right. The Bug, which walks along labyrinth, has to respect rules, which derive from the arrow cards. The player wins, if he finds the way form the left to the right. He loses, if the Bug leaves the labyrinth up or down. The task for the students is to develop a project, which makes it possible to build and set the labyrinth and to play the labyrinth which means to try to find the right way through it.

The page size in activity is 800x630 and its origin is in point [400 315]. The first task is to generate the labyrinth. There are two buttons on the page. The first of them enables to generate the labyrinth, set the directions of the cards and test the way out from the labyrinth (onPush – newLabyrinth (own command), onRelease – eraseObject all clean). The second button freezes the modifications of the cards and allows only trying to solve the labyrinth (onPush – startGame).

The next step is to create the structure of the cards.

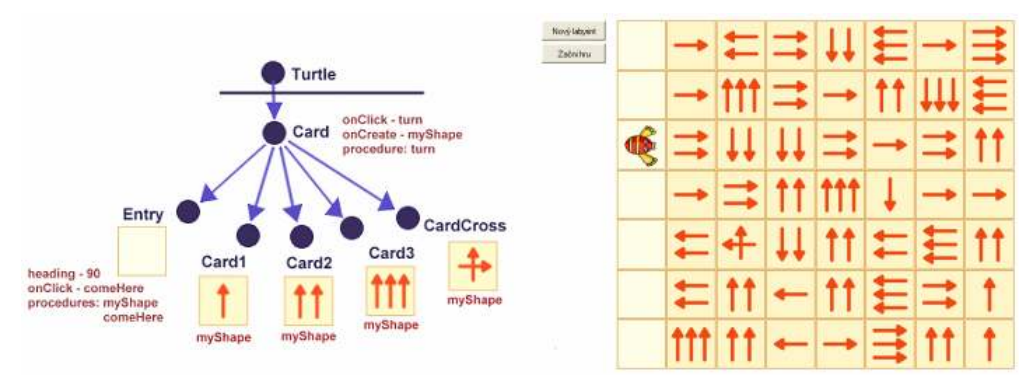

Figure 1. The structure of the card objects and the completed game itself

All versions of **myShape** command for the card classes have the same form. Size of each card is  $69 \times 69$  and the hot spot is always in its centre.

The semi-empty structure of myShape definition is the part of the assignment.

The turn command (in the definition of Card class) makes the card turn smoothly by 90 degrees to the right in 45 steps with very small delay.

After click on the entry card, the Bug (being anywhere in the labyrinth) will turn towards this card, come here and turn into the labyrinth. The comeHere command is the part of the assignment too.

```
to myShape 
 setShape 
   [pu bk 34 lt 90 pd 
   setPc orange5 setFc <colour>
    polygon 
      [repeat 4 
         [fd 34 rt 90 fd 34]] 
    ...] 
end
to comeHere 
 let "myPos pos 
  ask "P 
   [setHeading towards :myPos 
   while [abs pos - : myPos > 1]
           [fd 1 wait 5]
```
 setPos pos setHeading 90]

The newLabyrinth command first erases all objects and cleans the page. At the position of [- 196 210] creates new turtle Bug with the following settings: heading 90, rangeStyle bounce, font arbitrary, penColour arbitrary, pen pu, shape from the file, shown false, onClick as global go command. Then the cards are generated with the help of this hidden Bug. The Bug by repeat 7 [ … ] command, walks along seven lines of the labyrinth, it moves from centre of the card to the centre of the next card in 70 steps. In each line it first creates an entry card, then seven arrow cards. In the new command it chooses at random by the pick operation one of the families [Card1 Card2 Card3 CardCross] and creates a new card of that family at its actual position. For each new arrow card has to be set the heading at random from the list of options [0 90 180 270]. When the Bug generates all seven lines, it should move home, move to Front above all cards and show itself by show Me. The very last command of the newLabyrinth should be Card'setEvent "onClick [turn]. The Card class already has that event defined, but while solving the labyrinth, the cards can not turn, wherefore this event has to be erased. Then the step command has to be defined. This command makes the Bug move ahead from the centre of one card to the centre of the neighbouring card. At this stage of developing the project, the go command could be defined as step.

end

In order to complete the task, we have to modify the  $\sigma$  command, also define the startGame command and auxiliary operation  $f{amily}$ ?. This operation has two inputs: the name of a card and the name of a family-class. It outputs true, if the card belongs to that family.

```
We include this operation in the assignment for 
students. 
                                                     to family? :me :family 
                                                     op ask :me [is? :family] 
                                                   end
```
The startGame command makes the Bug jump home, cleans the page and stops the "turning" by 90 degrees" property of the whole Card family (Card'setEvent "onClick []).

The go command has to have the proper reaction of the **Bug** for the card it stands on. It has to find the name of the

```
to go 
cancel "hesitate 
 let "C overlapped 
let "s ask : C [heading]
 if family? :C "Entry [step] 
  if family? :C "Card1 [setHeading :s step]
```
card (overlapped), find the card's direction. Then the Bug has to set its own direction according to the direction of the card and move by the right number of steps. If the Bug leaves the labyrinth, it has to write the correct message and cancel the procedure. If not, it has to find out the name of the card the Bug stands on and set the Bug's direction again. If the Bug stands on the CardCross, it has to launch the hesitate process.

```
 if family? :C "Card2 [ ... ] 
  if family? :C "Card3 [ ... ] 
  if family? :C "CardCross [step] 
  if empty? overlapped 
     [ifElse xSur > 330 [label "Hurray!] 
                           [label "Sorry!] 
      stop] 
  let "C overlapped 
  setHeading ask :C [heading] 
  if family? :C " CardCross 
     [(every 1000 
         [ifElse heading = ask :C [heading] 
                       [let "add 1] 
                      [let "add -1]
                     repeat 90 [rt :add]] 
       "hesitate)] 
end
```
Semi-completed go command is the part of the assignment too.

```
Finally, we show the 
whole definition of the 
myShape command for 
the CardCross class. 
                        to myShape 
                           setShape 
                            [pu bk 34 lt 90 pd 
                             setPc orange5 setFc [255 245 200] 
                             polygon [repeat 4 [fd 34 rt 90 fd 34]] 
                             pu rt 90 fd 15 
                             setPc "paleRed setPw 5 
                             pd fd 33 
                             lt 90 polygon [repeat 3 [fd 6 rt 120 fd 6]] 
                             rt 90 pu bk 48 lt 90 fd 34 
                             rt 90 fd 34 rt 90 fd 15 
                             pd fd 33 
                             lt 90 polygon [repeat 3 [fd 6 rt 120 fd 6]]] 
                         end
```
The students have to solve the task in 1.5 hour. They have to demonstrate that they know how to create new classes and how to make use of their hierarchy. They have to analyze and complete partially prepared commands and develop missing events.

#### References

- Lehotska D and Kalas I (2005),  $LVF Interface$  for dynamic fractions, to appear in Proc. of Technology in Mathematics Teaching, Bristol 2005.
- Kalas I (2005), *Educational software for new mathematics*. About one surprising form of algorithmic skills (in Slovak), to appear in Proc. of DidInfo, Banská Bystrica 2005.
- Kalas I and Hrusecka A (2004), The Great Big Imagine Logo Project book, Logotron, 2004.
- Hrusecka A and Kalas I (2003), Elements of algorithmic skills for future teachers (of mathematics) (in Slovak), proc. of DidInfo, Banská Bystrica 2003, pp. 47 – 52.